Kolejnym krokiem będzie wybranie które dokumenty biorą udział w systemie lojalnościowym i ich skonfigurowanie w **definicji dokumentu** np**. faktury sprzedaży** – czy program ma naliczać punkty SL czy nie – wybór opcji TAK/NIE.

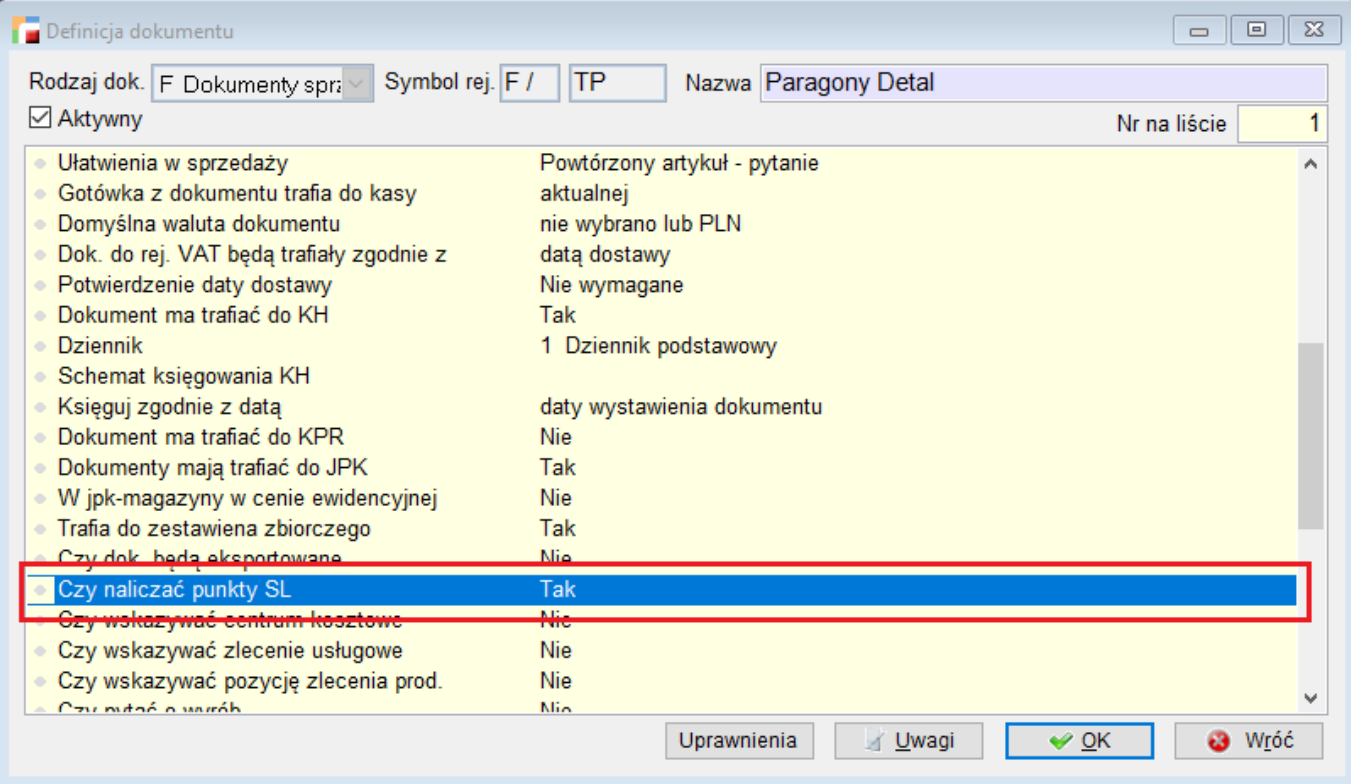

Określamy **dokument rozchodów gratisów** – w tym przypadku dokument R

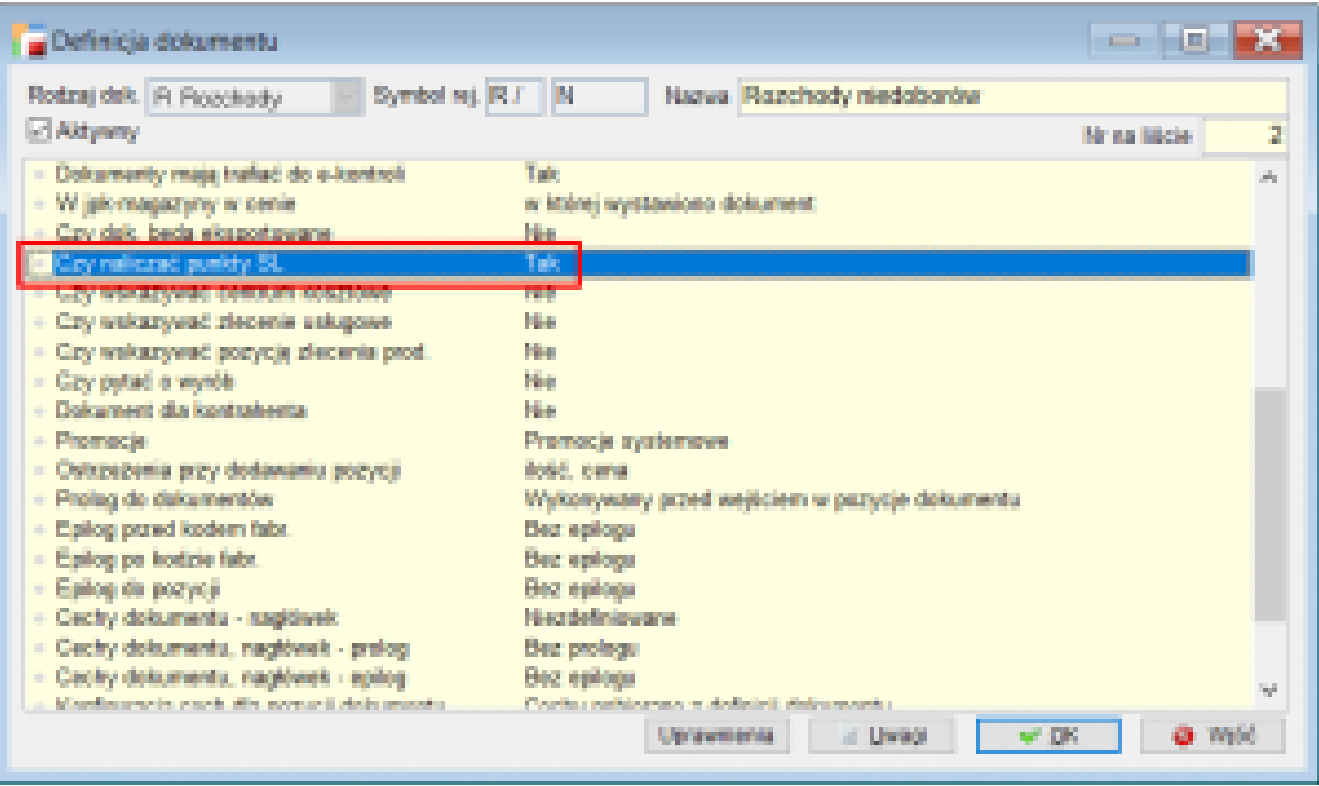

Kartoteki > Artykuły; należy zdefiniować , które artykuły biorą udział w systemie lojalnościowym. Jednocześnie określając nagrody i towary:

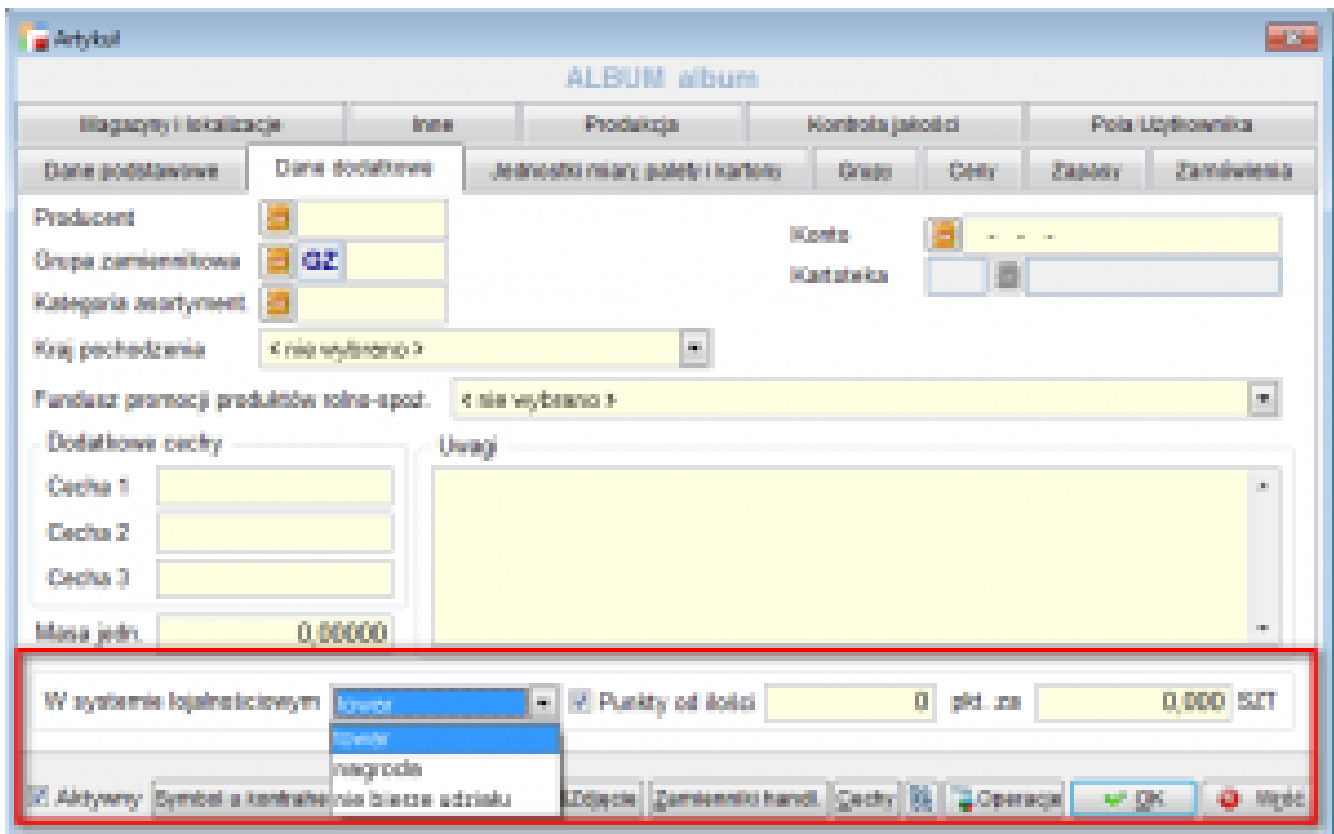

W systemie lojalnościowym bierze udział Towar, Nagroda lub artykuł nie bierze udziału. Określamy ile punktów zostanie przyjazne na kartę za zakup określonej ilości artykułu.

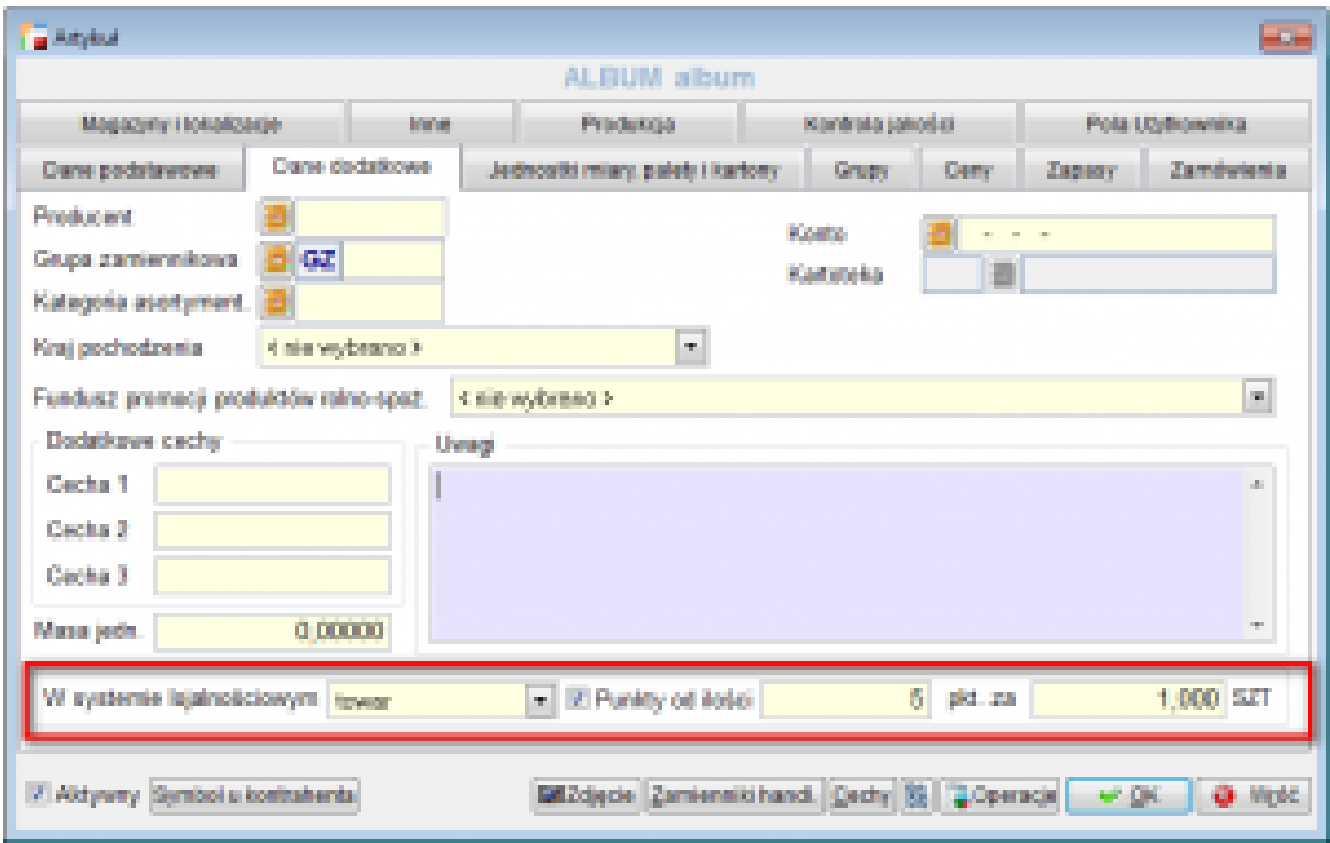

Podczas wystawiania dokumentu sprzedaży do naliczania pkt. służy przycisk **– Naliczanie punktów**

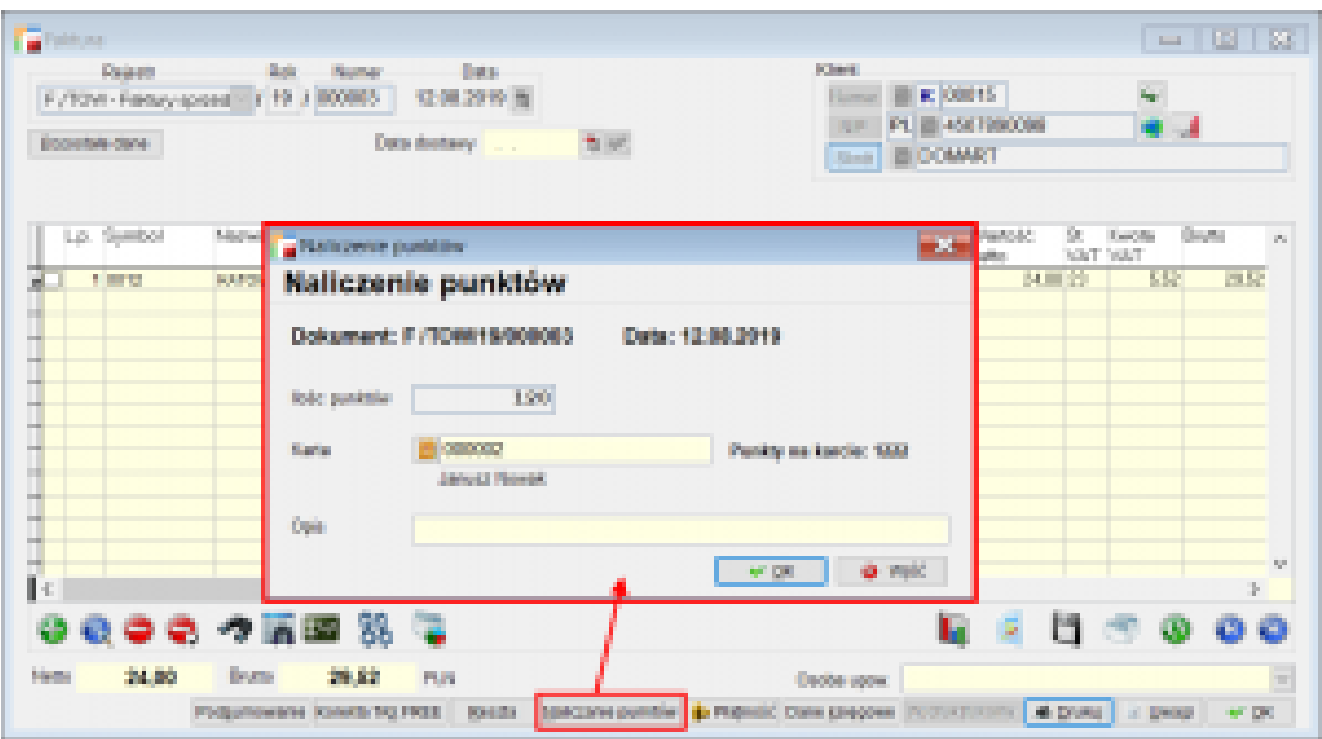

Mamy tu widoczne: rejestr dokumentu, datę, ilość punktów przyznanych, kartę właściciela – kontrahenta z imieniem i nazwiskiem, ilość punktów na karcie właściciela oraz opis dodatkowy z karty.